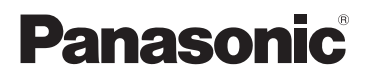

使用说明书 高清便携式拍摄机

# **烟日 HM-TA1**

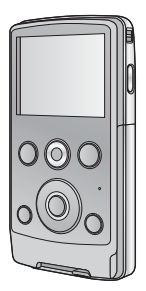

使用前,请完整阅读本说明书。

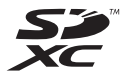

VQT3A88 1AG6P1P6097--(S)

 $GK$ 

# 安全注意事项

#### 警告 为了减少火灾或产品损坏的危险, ●请勿让本机遭受雨淋、受潮、滴上或溅上水, 也不要将 诸如花瓶等盛满液体的物品置于本机上。 ●请仅伸用推荐的附件。 ● 请勿卸下机身的前盖 (或后盖): 机身内没有用户可维修

的部件。需要维修时,请联系授权的维修人员。

#### 警告

由汕有发生火灾。爆炸和灼伤的危险。请勿对其拆卸。加 执至60 °C 以上或焚烧。

#### 请仅使用推荐的附件。

- ●请勿使用其他任何AV电缆和USB 延长线, 只使用提供的AV 电缆和 USB 延长线。
- ●让记忆卡远离儿童的接触范围,以防儿童吞食。

#### 产品标识位于本机的底部。

- 如果看到此符号的话 -

# 在欧盟以外其它国家的废物处置信息 此符号仅在欧盟有效。 如果要废弃此产品,请与当地机构或经销商 联系, 获取正确的废弃方法。

# ■ 关于录制内容的赔偿

对于由于任何类型的问题所导致的录制或编辑内容的丢失而 造成的直接或间接的损失, Panasonic 不承担任何责任, 并 目如果录制或编辑不正常工作, Panasonic 也不对任何内容 提供保证。同样, 以上陈述也适用于对本机进行的任何类型 的维修的情况。

### ■ 关于本机的录制方法和兼容性

本机可以录制基于 MP4 格式 (MPFG-4 AVC/H 264 压缩方 式)的精细的高清影像。

● 由于录制方法与 AVCHD 格式的不同, 因此数据不兼容。

#### ■ 本机可以使用的记忆卡 **SD 记忆卡、SDHC 记忆卡和 SDXC 记忆卡**

- 不带 SDHC 标志的 4 GB 以上的记忆卡或不带 SDXC 标志的 48 GB 以上的记忆卡不符合 SD 记忆卡规格。
- 有关 SD 卡的更多详情, 请参阅第 13 页。

### ■ 就本使用说明书而言

- SD 记忆卡、 SDHC 记忆卡和 SDXC 记忆卡缔称为 " $SD \pm$ "
- ●参考页码用箭头表示, 示例:→ 00

# 目录

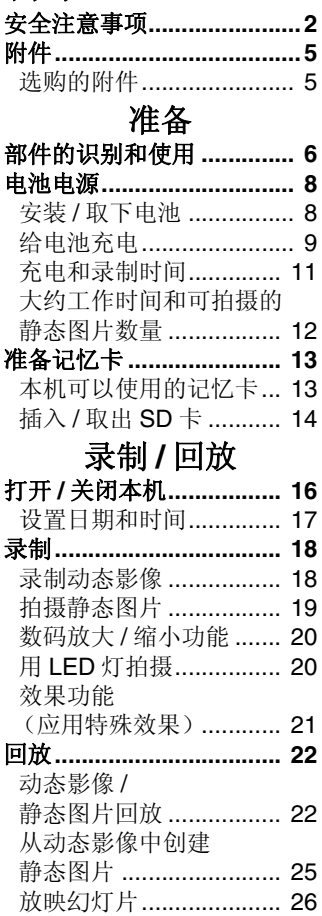

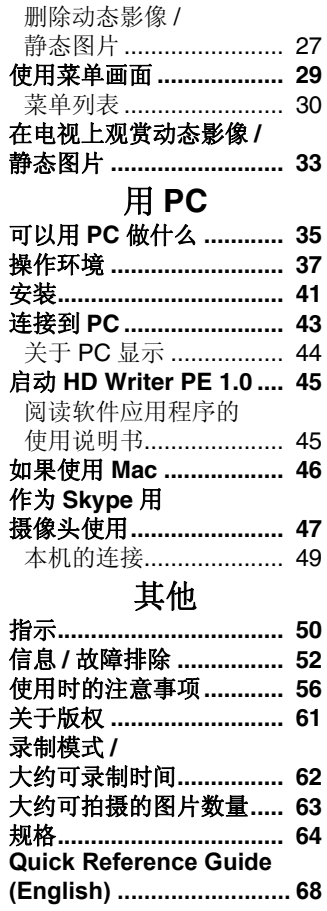

J.

l,

þ

# 附件

使用本机前, 请检杳附件。 请将附件放在儿童接触不到的地方, 以防儿童吞食。 产品号码截至2010年7月为准。此后可能会有变更。

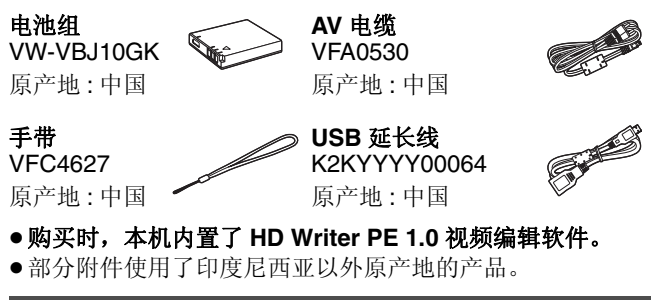

# 选购的附件

在某些国家,可能不销售某些选购的附件。

**电池组 (锂电池 /VW-VBJ10GK)** 

# 准备 部件的识别和使用

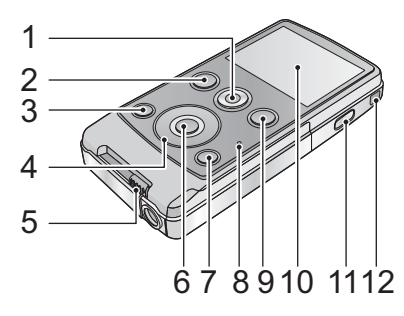

- **1** 动态影像按钮 (→ 18)
- **2** 回放按钮 [ **i** ] (→ 22)<br>3 灯按钮 [LIGHT] (→ 20)
- **3** 灯按钮 [LIGHT] (→ 20)<br>4 指针按钮 IT. W. < N
- **4** 指针按钮 **[T, W, ◀, ▶]**<br>5 USB 端子滑动开关 (→
- **5** USB 端子滑动开关 (→ 9)<br>6 MENU/SET 按钮 [MENU
- **6 MENU/SET 按钮 [MENU/SET] (→ 29)**<br>7 删除按钮 I 而1 (→ 27)
- **册除按钮 [ 而 ] (→ 27)**
- **8** 状态指示灯 (→ 9, 14, 33)<br>9 拍照按钮 [ ← 1(→ 19)
- 拍照按钮 [ **□** ] (→ 19)
- 10 LCD 监视器

由于 LCD 生产技术所限, 在 LCD 监视器屏幕上可能会有 些微小的亮点或暗点。但这并非故障, 不会影响录制的图片。

#### 11 电源按钮 [b/i] (→ 16)

#### 12 手带固定物

●请勿挡住麦克风。

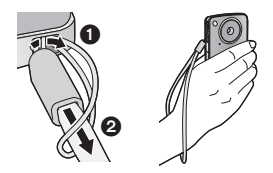

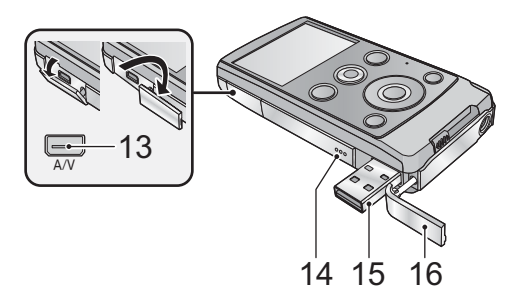

- **13 音频视频输出端口 [A/V] (→ 33)** ● 请使用 AV 电缆 (仅提供的电缆)。
- 14 扬声器
- **15 USB 端子 [← ] (→ 9, 41, 43, 49)**
- **16 USB 端子盖 (→ 9)**

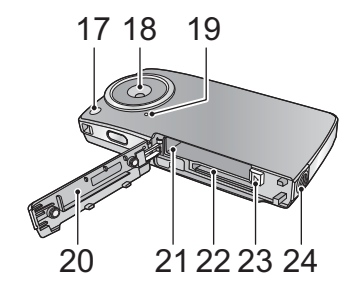

- **17 LED** 灯 (→ 20)
- **18** 䬰༈
- 19 内置麦克风
- **20 记忆卡 / 电池盖 (→ 8, 14)**
- **21 电池插槽 (→ 8)**
- 22 记忆卡插槽 (→ 14)
- **23 电池释放手柄 [BATT] (→ 8)**
- 24 三脚架插座

#### 准备

# 电池电源

■ 关于本机可以使用的电池 本机可以使用的电池为 VW-VBJ10GK。

已经发现在某些市场购买时会买到与正品非常相似的伪造 电池组。这些电池组中的某些电池组没有用满足话当的安 全标准要求的内部保护进行充分地保护。这些电池组有可 能会导致火灾或爆炸。请知悉,我们对使用伪造电池组而 导致的任何事故或故障概不负责。要想确保使用安全的产 品, 建议使用正品的 Panasonic 电池组。

# 安装 / 取下电池

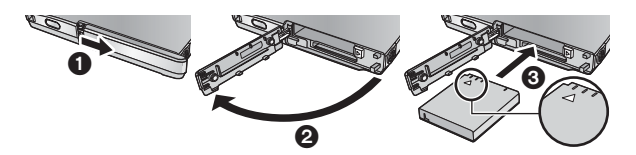

- 1 打开记忆卡 / 电池盖, 并朝图中所示的方向插入 由池。
	- 朝 A 指示的方向推电池的中心部位, 直到发出"喀哒" 声锱住为止。
- 2 关闭记忆卡 / 电池盖。
- 取出电池

#### 朝着箭头指示的方向移动电池释放手 柄, 在解锁后取下电池。

●请确保本机和LCD监视器已经关闭。 握持住本机以防止本机掉落, 然后 取出电池。

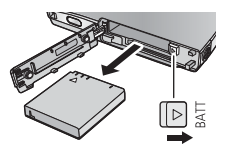

# 注意

如果更换电池的方法不正确, 会有发生爆炸的危险。请仅用 制造商推荐的相同或同等型号的电池进行更换。请根据制造 商的指导处理废弃电池。

# 给电池充电

购买本机时, 电池未充电。请在使用本机前给电池充满电。

### 䞡㽕⊼ᛣџ乍 **:**

●如果电源开着,电池不会被充电。

1 一边按 USB 端子滑动开关, 一边使其朝图中所 示的方向滑动。

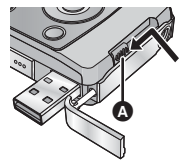

**▲ 滑动 USB 端子滑动开关直到发出** 喀哒声锁住为止。

● 此操作用于推开 USB 端子盖, 露出 USB 端子。

### 2 用 USB 延长线将本机的 USB 端子连接到 PC。

- 给电池充电时, 请各必用USB 延长线将本机的USB 端子 连接到PC。
- ●请勿讨度用力地将 USB 延长线牢牢地插到底进行连接。

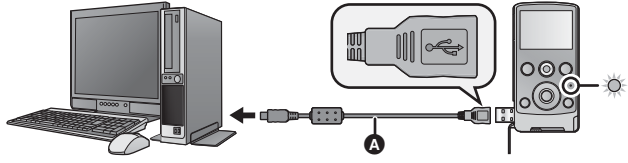

 $\Omega$  USB 延长线 (提供)

- ●请勿使用其他任何USB 延长线, 只使用提供的USB 延长 线。(使用其他任何 USB 延长线, 不保证工作。)
- 请将 USB 延长线牢牢地插到底。(插头 插入到本机的 USB 端子会留出空隙 **®**。)如果没有插到底, 将不正常工 作。

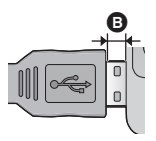

 $\bullet$ 

 $\mathbf{e} \quad \mathbf{e}$ 

- 状态指示灯以2秒的时间间隔闪烁红色, 表示充电己开始。
- 充电期间, 状态指示灯闪烁。充电完成时, 状态指示灯 熄灭。
- 要将 USB 端子滑动开关返回到其初始位置

按住 USB 端子滑动开关的同时将 其滑动到初始位置, 关闭 USB 端 子盖。

- 如果状态指示灯快速闪烁, 请参阅第 57 页。
- 充电过程中, 用电源按钮不能开启本机。要想开启本机. 请从 PC 上将其拔下。
- 建议使用 Panasonic 电池 (→ 5, 11)。
- 如果使用其他品牌的电池, 我们不能保证本产品的品质。
- ●请勿将电池加执或接触明火。
- ●请勿将电池长时间放置在门窗紧闭受阳光直射的汽车内。

# 充电和录制时间

### ■ 充电 / 录制时间

● 温度: 25 °C/ 湿度: 60%RH

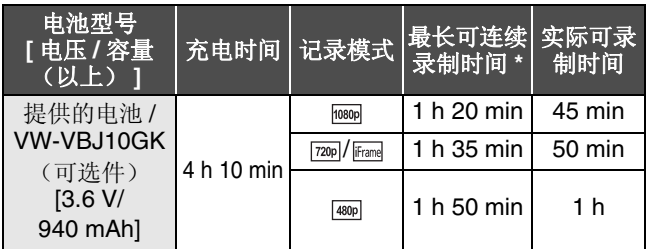

- \* 1 个场景的最大可连续录制时间: -如果 [ 录制模式 ] 设置为 [080p/[720p]/[480p]: 29 分 59 秒 -如果 [ 录制模式 ] 设置为 **Framg**: 约 20 分 (高达 4 GB 的记录容量)
- ●这些时间为近似值。
- 显示的充电时间是当电池完全放电后的充电时间。根据高 温 / 低温等使用状况的不同, 充电时间和可录制时间也会有 所不同。
- 实际可录制时间是指重复开始 / 停止录制、开启 / 关闭本机、 调整变焦等时的可录制时间。
- ●电池在使用后或充电后会变热。这并非故障。

# 大约工作时间和可拍摄的静态图片数量

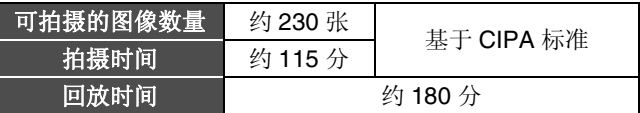

### 基于 CIPA 标准的拍摄条件

- CIPA 是 Camera & Imaging Products Association (相机与 影像产品协会)的缩写。
- ●请使用提供的电池。
- 使用 Panasonic SD 记忆卡 (2 GB)。

### 申池电量指示

● 随着电池电量降低, 显示将发生如下变化。  $(\overline{000} \rightarrow (\overline{000} \rightarrow (\overline{00} \rightarrow (\overline{00} \rightarrow \overline{00} \rightarrow$ 如果电池没有电量, 则〔一〕会变成红色。

# 准备 准备记忆卡

本机(与 SDXC 兼容的设备) 兼容于 SD 记忆卡、SDHC 记忆卡和 SDXC 记忆卡。在其他设备上使用 SDHC 记忆 卡/SDXC 记忆卡时, 请确认使用的设备是否与这些记忆卡 兼容。

# 本机可以使用的记忆卡

#### 请使用符合 SD Speed Class Rating<sup>\*</sup> 的 Class 4 以上的 SD 卡讲行动态影像录制。

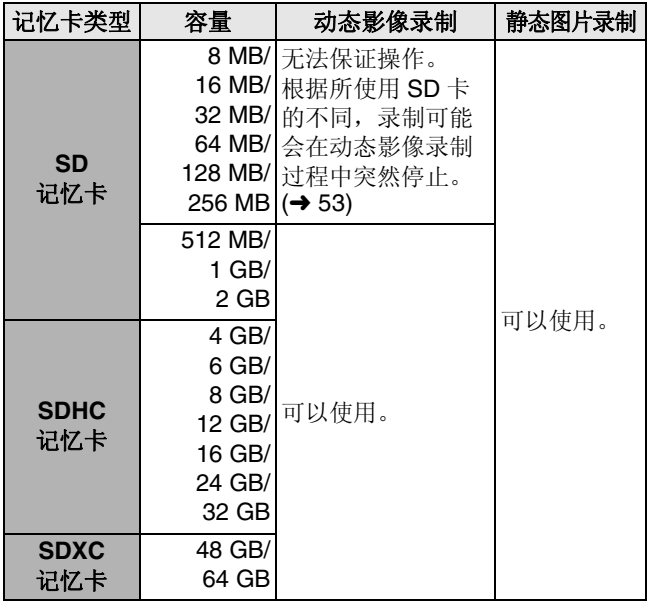

\* SD Speed Class Rating 是连续写入的速度标准。

●请在以下网站上确认关于可以用于动态影像录制的 SD 记忆 卡/SDHC 记忆卡/SDXC 记忆卡的最新信息。

### **http://panasonic.jp/support/global/cs/e\_cam**

- (本网站为英文网站。)
- 不带 SDHC 标志的 4 GB 以上的记忆卡或不带 SDXC 标志的 48 GB 以上的记忆卡不符合 SD 记忆卡规格。
- 当SD卡上的写保护开关A 被锁定时, 无法在 记忆卡上讲行录制、删除或编辑。
- 计记忆卡远离儿童的接触范围, 以防儿童吞 食。

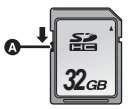

# 插入/取出 SD卡

将非 Panasonic 生产的 SD 卡或以前在其他设备上使用过的 SD 卡第一次用在本机上时, 请格式化 SD 卡。(→ 32) 格式 化 SD 卡时, 将删除记录的全部数据。一旦数据被删除, 将 无法恢复。

### ⊼ᛣ **:** 请确认状态指示灯已经熄灭。

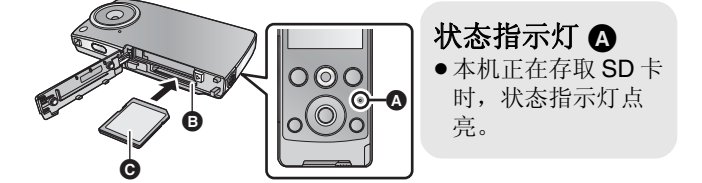

# $1$  打开记忆卡 / 电池盖, 将 SD 卡插入到记忆卡插 槽 **@** 中, 或者从记忆卡插槽中取出 SD 卡。

● 请将标签面 @ 面向图中所示的方向, 平直按到底。

● 按 SD 卡的中心部位, 然后将其平直拉出。

# 2 盖紧记忆卡 / 电池盖。

- 请勿触摸 SD 卡背面的端子。
- ●请勿强列的撞击、弯曲或跌落 SD 卡。
- 电气噪音、静电、本机或 SD 卡的故障都可能会损坏或删除 保存在 SD 卡上的数据。
- 状态指示灯点亮时, 请勿讲行以下操作:
	- $-\mathbb{R}$  H SD  $\pm$
	- -关闭本机
	- $-\frac{1}{4}$   $\lambda$   $\frac{1}{6}$   $\frac{1}{6}$   $\frac{1$
	- 一使本机受到震动或撞击

在该指示灯点亮时执行上述操作,可能会导致数据/SD卡 或本机受损。

- 请勿将 SD 卡的端子暴露在水、垃圾或灰尘中。
- 请勿将 SD 卡放置在下列地方:
	- -阳光直射处
	- 一积满灰尘或非常潮湿的地方
	- -加执器附近
	- 温度变化剧烈的地方 (会发生水汽凝结。)
	- 一产生静电或电磁波的地方
- 为了保护 SD 卡, 当不使用时, 请将其放回到盒子中。
- 关于 SD 卡的处理或转让。(→ 60)

#### 录制 / 回放

# 打开/关闭本机 按电源按钮开启本机。

●LCD 监视器点亮。

### 要关闭本机

持续按电源按钮直到 LCD 监视器熄灭为止。

#### ■ 关于画面显示

有关画面上显示的图标的详情,请参阅第50页。

### ■关于节电功能

为了防止电池的电量消耗, 如果在约2分钟 内未执行任何操作, 本机会关闭屏幕并讲入 到待机模式。 (状态指示灯 △ 闪烁。) 在待机模式下时,如果再过5分钟(大约) 未执行任何操作, 电源会自动关闭。

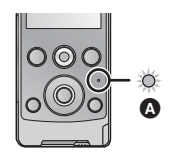

● 按任意一个按钮, 会取消待机模式。

### ■关于高温警告图标

ᰒ⼎催⏽䄺ਞᷛ ᯊˈᴀᴎⱘ⏽ᑺᕜ催DŽ

- 显示 , M、时可以继续录制 / 回放, 但建议尽快停止工作并关闭 本机。
- 如果温度继续升高, M、闪烁后电源会自动关闭。在温度降 低之前, 将无法重新开启本机() () 公闪烁。) 因此, 请一 直等待, 等到温度降低后再使用。
- 在动态影像录制过程中, 录制停止的倒计时会从约 15 秒开 始, 显示达到 0 秒时录制会停止。
- 如果在温度很高时 (显示IM)关闭本机, 则在温度降低之 前,将无法重新开启本机。 (M全闪烁。)

# 设置日期和时间

第一次打开本机时, 将出现一条要求设置日期和时间的信息。 按 MENU/SET 按钮, 执行下面的步骤 2 至 3 来设置日期和时 间。

### **1 选择菜单。(→ 29)**

### <sup>**<sup><u>●</sub> 1</u> 1→ 所需的设置**</sup></sup>

- $[$  日期 1:  $\qquad \qquad$  年 / 月 / 日的设置
- [ 时间 ]: 时 / 分的设置

### 2 用指针按钮的▶和<选择要设置的项 目, 用 T 和 W 设置所需的值。

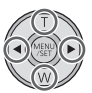

- ●年份可以在2000年和2039年之间进行设置。
- 使用 24 小时制显示时间。
- 3 按 MENU/SET 按钮。
- - 时钟功能从 [00] 秒开始启动。
	- 按 ◀ 可以结束设置。

### • 本机出厂时, 时钟未被设置。

- ●日期和时间功能由内置锂电池驱动。
- 如果内置锂电池需要充电, 会显示"设定日期和时间"信 息。要给内置锂电池充电, 请将本机的 USB 端子连接到启 动的 PC 或者将电池安装到本机上。如果将本机这样放置约 24 小时, 电池将使日期和时间持续约 3 个月。(即使本机 处于关闭状态, 电池仍会被充电。)
- 未设置日期和时间就讲行拍摄时, 日期和时间会被设置为  $2010$  年 1 月 1 日 00:00。

#### 录制 / 回放

# 录制

- 本机会讲行自动录制。在录制过程中, 自动聚焦、自动白 平衡和电子防抖 \* 工作。
	- \* 在拍摄静态图片时或在数码变佳工作讨程中 (按T或W 按钮时), 由子防抖不工作。

# 录制动态影像

1 按动态影像按钮开始录制。  $\bullet$  开始录制时, II 会变成 $\bullet$ 。

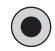

# 2 再次按动态影像按钮暂停录制。

- 在按动态影像按钮开始录制和再次按此按钮暂停录制之间 所录制的影像成为一个场景。
- 在下列情况下, 录制停止的倒计时会从约 30 秒开始, 显示 达到 0 秒时录制会停止。
	- 录制过程中 SD 卡的容量就要满时。
	- 录制时间就要达到 1 个场景的最大可连续录制时间时。

 $(\rightarrow 62)$ 

- 有关 1 个场景的连续可录制时间的详情, 请参阅第 62 页。
- $\bullet$  1 张 SD 卡上可记录的场景的最大数量为 8999100。

### ■ 关于录制动态影像时的画面显示

- **1080p!** 录制模式
- **●:** 正在录制动态影像
- **!!:** 录制暂停中

01h30m: 动态影像录制的剩余时间

- **00m00s: 已经录制的时间**
- "h"、"m"和"s"分别表示"小 时"、"分"和"秒"。

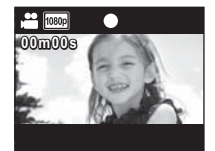

#### VQT3A88 **19**

### 关于录制的动态影像的兼容性

- 与支持 MP4 的设备以外的设备不兼容。影像无法用不支持 MP4 的设备回放。请通过参阅使用说明书来确认您的设备 是否支持 MP4。
- 有时录制的动态影像即使是用支持 MP4 的设备也不能回 放。在这种情况下,请用本机回放录制的动态影像。

## 拍摄静态图片

### 1 半按拍照按钮。

- •屏幕上显示(6)(白色)。
- ●根据[图片尺寸]的设置切换高宽比,并设置焦点。
- 在设置焦点的地方显示 !!。

### 2 完全按下拍照按钮。

●屏幕上显示△(红色)。

#### ● 无法在录制动态影像的同时拍摄静态图片。

- 对更近的被摄物体优先聚焦。如果「7没有显示在想要的位 置: 请通过靠近被摄物体或移动本机等重设隹占。
- 在暗处拍摄静态图片时, 由于快门速度会变慢, 因此建议 使用三脚架。
- 半按 / 完全按下拍照按钥时, 画面会瞬间变黑。

#### ■ 关于拍摄静态图片时的画面显示

- **∩:** 静态图片工作指示
- $\mathbf{a}$ <sub>M</sub>: 静态图片的记录像素数
- 123456: 剩余可拍摄的图片数量
- $\Box$ : 聚焦区域
- F2.8: 光圈值
- 1/30: 快门速度

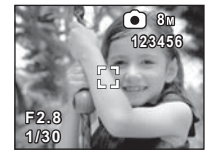

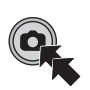

# 数码放大 / 缩小功能

最大数码变焦倍率为4×。

- T: 特写拍摄 (放大) **W:** 广角拍摄 (缩小)
- 本机可以以所有的变焦倍率对距离镜头约30 cm的被摄物体 聚隹。
- 变隹倍率越大, 画质越差。

# 旧 LED 灯拍摄

LED 灯可以增亮在光线微暗处拍摄的影像。

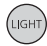

### 灯按钮

每次按此按钮, LED 灯会点亮或熄灭。

- 关闭本机或按回放按钮时, 会取消此设置。
- 使用 LED 灯时, 使用电池时的可录制时间会缩短。
- 被摄物体应该在距离本机约 70 cm 的范围内。
- 在禁止使用灯的场所, 请关闭 LED 灯。
- LED 灯点亮时, 请勿直视 LED 灯。 一明亮的灯光可能会刺伤您的眼睛。 - 拍摄宝宝时, 请保持至少 1 m 的距离。
- 请勿使 LED 灯照向驾驶员等, 否则可能会导致事故。

# 效果功能 (应用特殊效果)

可以用改变色调或使肤色光滑等效果进行录制。

- 1 在录制暂停时按指针按钮的▶ 或<。
	- 显示效果图标。

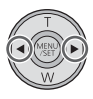

2 按▶或<选择效果图标。

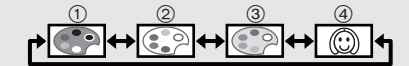

- (1) 单色: 黑白效果。
- (2) 标准: 取消设置。
- 3 深棕色: 深棕色效果。
- ④ **肌肤柔化:** 肤色光滑效果。
- 所洗择的效果图标会以黄色显示, 并且效果会反映在画面 ϞDŽ
- 按 MENU/SET 按钮时或约 2 秒未执行任何操作时, 效果被 设置并目效果图标消失。
- ●关闭本机或按回放按钮时, 此设置会变为标准。

# 录制 / 回放 回放

# 动态影像 / 静态图片回放

# 1 按回放按钮。 □

- ●会回放最后拍摄的场景或静态图 片。
- 在场景的回放过程中按▶ 时, 本机 会讲入到下一个场景或静态图片。 按 ◀ 时, 本机会在当前正在回放 的场景的开头处停止。再次按◀ 时,本机会讲入到上一个场景或静 态图片。
- 在静态图片的回放过程中按▶(<) 时,本机会讲入到下一个 (上一 个) 场景或静态图片。

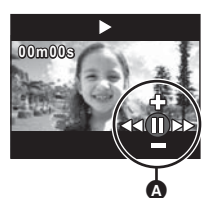

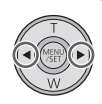

### 2 用操作图标 **◎**选择回放操作。

• 几秒钟没有进行操作时, 操作图标会消 失。再次执行回放操作时, 会再次显示 操作图标。

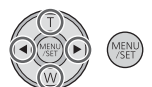

● 按动态影像按钮时, 回放会结束并会进入到录制的暂停 模式。

# ■ 回放操作

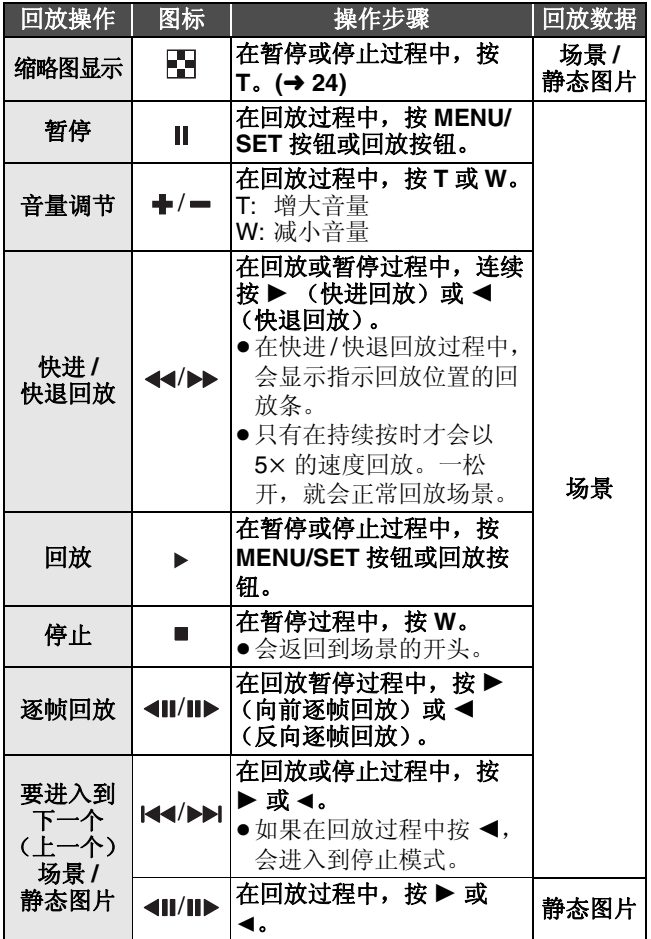

## ■ 洗择要同放的场景或静态图片

- 1 (正回放场景时) 在暂停或停止过程中,按T。 (正回放静态图片时) 按 T。
	- 显示缩略图。

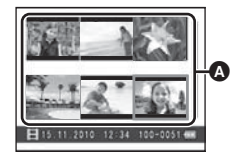

缩略图显示

### 2 用指针按钮选择要回放的 场景或静态图片,并按 MENU/ SET 按钮或回放按钮。

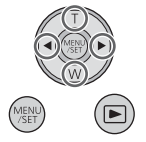

- $\bullet$  按 W (T) 时, 会显示下一 (上一) 页。 • 选择了场景时, 国会出现在屏幕的下
	- 方: 选择了静态图片时, □会出现在屏幕的下方。
- 回放所选择的场景或静态图片, 屏幕上自动显示操作图 标。
- ●各场景的已经回放的时间指示会被重设为"00m00s"。
- 在快进 / 快退回放过程中, 会显示指示场景的回放位置的回 放条。
- 不输出声音, 标准动态影像回放除外。

### ■ 关于回放时的画面显示

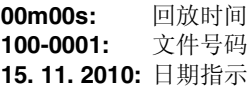

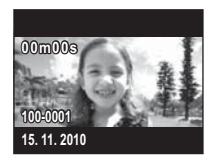

## 动态影像的兼容性

- 本机符合 MPEG-4 AVC file 标准。
- 即使是用其他支持 MP4 的产品录制或创建的动态影像, 在 本机上回放时仍可能会出现画质变差或无法回放的情况。 同样, 用本机录制的动态影像, 在其他支持 MP4 的产品上 回放时,可能也会出现画质变差或无法回放的情况。

## 静杰图片的兼容性

● 本机符合由 JEITA (Japan Electronics and Information Technology Industries Association) 制定的统一标准 DCF (Design rule for Camera File system) 以及 Exif (Exchangeable Image File Format)。 不符合 DCF 标准的 文件不能回放。

# 从动态影像中创建静态图片

录制的动态影像中的一帧可以被保存为静态图片。

- 1 回放过程中在想要保存为静态图片的场景处暂停。
	- 使用诼峬回放很便利。

# 2 完全按下拍照按钮。

● 动态影像的录制日期将会被登记为静态图片的 日期。

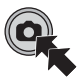

●画质会与正常静态图片的不同。

### ■ 图片尺寸

根据录制的场景的 [ 录制模式 ] 不同, 静态图片的尺寸也会有所 不同。

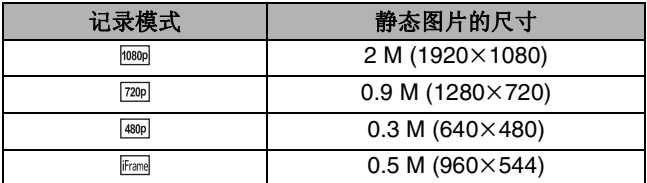

# 放映幻灯片

可以将录制的动态影像和静态图片以幻灯放映的形式进行回 放。

### 在场景的回放 / 停止 / 暂停或静态图片的回 放过程中, 按住回放按钮约 2 秒。

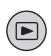

- ●出现回。
- ●幻灯放映会从当前正在回放的场景 / 静态图片开始。一回放 完录制的所有场景 / 静态图片, 幻灯放映就会停止。
- 场景被正常回放, 静态图片每张回放约 2 秒。
- 正在回放场景时, 按 T、 W 可以改变音量。

### 要取消放映幻灯片

按 MENU/SET 按钮。

●取消了幻灯放映时,本机会切换到之前正在回放的场景 / 静 **态图片的标准回放画面。 (场景会停止)** 

# 删除动态影像 / 静态图片

无法恢复删除的场景/静态图片, 因此请在进行删除前对内 容讲行话当的确认。

在回放动态影像 / 静态图片的过程中, 按而按钮, 然后选择 [ 删除 ]。

● 正在回放的场景 / 静态图片会被删除。

### ■ 要删除所选择的场景 / 静态图片或者全部删除

- 1 在动态影像录制的暂停过程中或显示缩略图视 图画面时,按而按钮。
- 2 用指针按钮洗择要删除的项目, 然后按 MENU/SET 按钮。

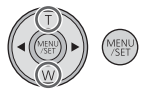

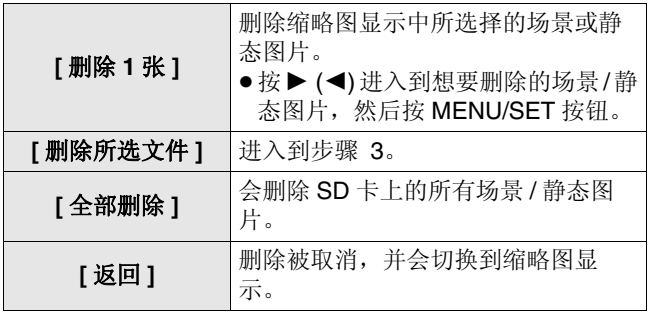

3 (在步骤 2 中选择了[删除所选文件] 时) 选择要删除的场景 / 静态图片, 然 后按 MENU/SET 按钮。

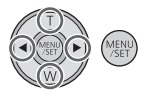

- 场景 / 静态图片被选定并且缩略图上出现 而指示。再次选择场景 / 静态图片会取消 操作。
- 最多可以选择 100 个场景讲行删除。
- 按灯按钥可以返回到步骤 2。
- 4 (在步骤 2 中选择了[删除所选文件 ] 时) 按而按钮。

• 删除结束时, 会返回到缩略图显示。

- ●无法删除用其他产品设置了保护的场景 / 静态图片。
- 可能无法删除不能回放的场景 / 静态图片 (缩略图上有  $\Box$
- ●选择 [ 全部删除 ] 时, 如果有许多场景或静态图片, 则删除可 能要花费一些时间。
- 如果用本机删除在其他设备上记录的场景或符合 DCF 标准 的静态图片, 则可能会删除与这些场景 / 静态图片有关的全 部数据。
- 删除使用其他设备记录在 SD 卡上的静态图片时, 可能会删 除无法在本机上回放的静态图片 (JPEG 以外的文件)。

# **录制/回放** 使用菜单画面

- 1 按 MENU/SET 按钮。<sup>(KEND</sup>)
- 2 用指针按钮选择主菜单 <br />
并按 ▶ 或 MENU/ **SET** 按钮。

● 按 ◀ 时, 会返回到拍摄画面。

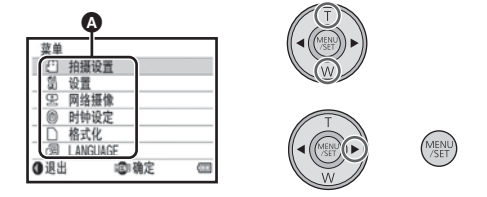

**3 桉T或W选择子菜单,并按▶或MENU/SET桉** 钮。

● 按 ◀ 时, 会返回到上一个画面。

# 4 选择项目, 并通过按 MENU/SET 按钮进行设 置。

● 通过按动态影像按钮/拍照按钮来结束菜单设置。会返回 到拍摄画面。

# 菜单列表

# **[** ᔩࠊᓣ **]**

转换要记录的动态影像的画质。

# <sup>**/<sub>●</sub> 11 拍摄设置 1 → [ 录制模式 1 → 所需的设置**</sup>

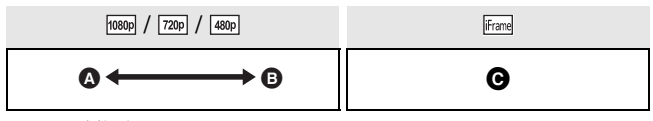

- ❹ 画质优先
- **编**记录时间优先
- **A** 要使用 Mac 回放和编辑时使用此项。

#### ● 使用电池时的可录制时间 (→ 11)

- ●本功能的初始设置为1080p。
- 关于大约可录制时间, 请参阅第62页。
- 本机移动过大或过快时, 或者录制了快速移动的被摄物体 时(尤其是在使用[680]录制时), 回放时可能会出现马赛克 状的噪点。

# $[$  图片尺寸 ]

像素数越高, 打印时图片的清晰度越高。

# @:[拍摄设置]→[图片尺寸]→ 所需的设置

 $8_M$  (3264×2448)/ $\sqrt{2M}$  (1920×1080) [16:9]/  $_{2M}$  (1600×1200)/  $_{0.3M}$  (640×480)

- ●本功能的初始设置为 8M。
- 根据记录像素数的不同, 录制将会变长。
- 有关可拍摄的图片数量的详情, 请参阅第63页。

#### **30 VOT3A88**

# $[$  电视宽高比1

连接到电视机回放时, 可以更改输出设置以适合电视屏幕的 高窟比。

### **: [** 䆒㕂 **] [** ⬉㾚ᆑ催↨ **]**  ᠔䳔ⱘ䆒㕂

- **[16:9]:** 电视屏幕的高宽比为 16:9 时
- [4:3]: 电视屏幕的高宽比为 4:3 时

### **[TV** ࠊᓣ **]**

连接到电视机回放时, 可以更改输出设置以适合所使用的环境。

#### **1. 1 设置 1 → [TV 制式 1 → 所需的设置**

[NTSC]: 以 NTSC 格式的视频信号输出 (北美洲、日本等) **[PAL]:** 以 PAL 格式的视频信号输出 (欧洲等)

# **[** ᪡䷇ **]**

可以通过声音确认录制的开始和停止或开启 / 关闭本机。

# **<sup><b>//</sup> ( ) } [ ) } } } j**  $\rightarrow$  **[** ) **<del>j</del> <b>} j } } j**</sup>

### **[** 网络摄像 ]

本机可以作为 Skype 用摄像头使用。(→ 47)

# *(***<sub>▒▒</sub>):[网络摄像]→[开启]**

● 连接到PC时, 请设置为[关闭], 本机作为 Skype 用摄像头使 用时除外。

# **[** ᯊ䩳䆒ᅮ **]**

请参阅第17页。

# **[** ࣪Ḑᓣ**[**

请注意: 如果格式化媒体, 则将删除记录在媒体上的全部数 据,并且无法恢复。请将重要的数据备份到 PC 等中。  $($   $\rightarrow$  35)

(MENL): [格式化]

● 出现确认信息时, 请选择 [ 是 ], 然后按 MENU/SET 按钮。

● 格式化时, 请勿关闭本机或者取出 SD 卡。请勿使本机受到 震动和撞击。

#### 请使用本机格式化媒体。 请勿使用 PC 等任何其他设备格式化 SD 卡。否则, 该记忆 卡可能无法在本机上使用。

### **[LANGUAGE]**

可以设置屏幕上显示的语言。

### **<sup><sub>᠁</sub>: [LANGUAGE] → 所需的设置**</sup>

**[English]/[** Ё᭛ **]**

# 在电视上观赏动态影像/静态图片 **●请使用提供的 AV 电缆。**

## 1 将本机连接到电视机。

- 本机的 LCD 监视器会关闭, 状态指示灯会闪烁。
- 在动态影像录制过程中将本机连接到电视机时, 录制会 停止。
- 录制时, 只有提示音会从电视机输出。

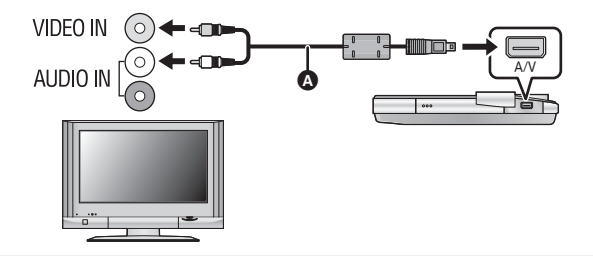

- **A** AV 电缆 (提供)
- ●请确认插头被一直插到底。
- 请勿使用其他任何 AV 电缆, 只使用提供的 AV 电缆。

### 2 洗择电视机上的视频输入。

 $\bullet \, \overline{\mathcal{R}}$  (61)  $\cdot$ 

使用 AV 电缆时, 请选择 [Video 2] 频道。

˄ḍ᠔䖲ⱘ⬉㾚ᴎϡৠˈ乥䘧ⱘৡ⿄ৃ㛑гӮ᳝᠔ 不同。)

- 请确认电视机的输入设置 (输入转换) 和音频输入设 置。(有关更多信息, 请阅读电视机的使用说明书。)
- 3 在本机上开始回放。

### ■ 要在传统电视 (4:3) 上观赏影像或影像的两边没 有显示在屏幕上时

改变英单设置可以正确显示影像。(确认电视的设置。)

### $\textcircled{f}$  (  $\textcircled{f}$  **[**  $\textcircled{f}$  $\textcircled{f}$  $\textcircled{f}$  **<b>]**  $\rightarrow$  [4:3]

### 高宽比为 16:9 的影像在传统电视 (4:3) 上显示时的示例

• 如果连接了宽屏幕电视, 请 调整电视机上的高宽比设 置。(有关详情,请参阅电 视机的使用说明书。)

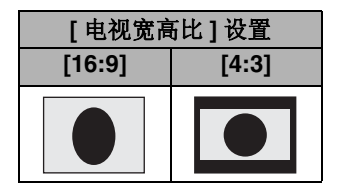

# ⫼ **PC** 可以用 PC 做什么

#### ● 购买时, 本机内置了 HD Writer PE 1.0 视频编辑软件。 ● 有关在 PC 上安装 HD Writer PE 1.0 的方法, 请参阅第41页。

### **HD Writer PE 1.0**

使用 HD Writer PE 1.0 软件, 可以将动态影像 / 静态图片数 据复制到 PC 的 HDD 中或写入到 SD 卡中。

有关如何使用本软件的详情, 请参阅 HD Writer PE 1.0 的使 用说明书 (PDF 文件)。

### **Smart wizard**

将木机连接到安装了 HD Writer PF 1.0 的 PC 时,会自动显示 Smart wizard 画  $\overline{\text{m}}$  ( $\rightarrow$  43)

●要讲行简易复制和将动态影像上传至 Internet 时, 请洗择想要使用的功能并 按照画面上的指示讲行操作。

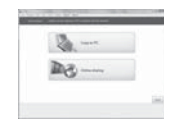

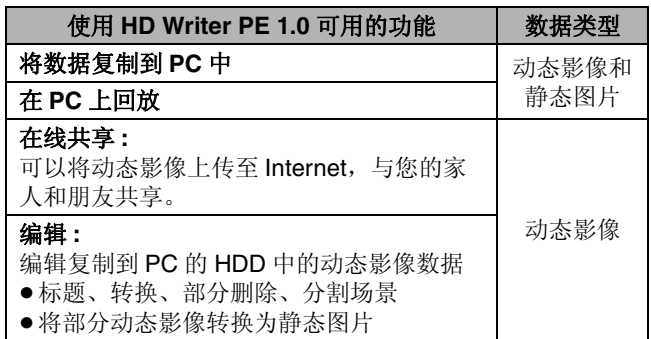

- 可以使用标准的 Windows 图像浏览器或市售的图像浏览器 在 PC 上回放静态图片, 或者可以使用 Windows Explorer 将静态图片复制到 PC 中。
- 如果使用 Mac, 请参阅第 46 页。

# 重要的注意事项

#### ● 使用 SDXC 记忆卡时, 请杳看以下支持网站。 **http://panasonic.net/avc/sdcard/information/ SDXC.html**

- 使用 HD Writer PE 1.0, 不能获取用其他设备录制的动态影 像。
- 如果使用HD Writer PE 1.0以外的软件读/写动态影像, 我们 无法保证工作。
- ●请勿同时启动 HD Writer PE 1.0 和其他软件。如果启动 HD Writer PE 1.0, 请关闭其他任何软件: 如果启动其他任 何软件, 请关闭 HD Writer PF 1.0。
#### ⫼ **PC**

## 操作环境

- 即使满足了本使用说明书中提到的所有系统要求, 有些 PC 仍然无法使用。
- ●不保证在下列情况下的操作。
	- 将2个以上的USB设备连接到PC时, 或者通过USB集线器 或使用提供的USB 延长线以外的延长电缆连接设备时。 - 在升级后的操作系统上的操作。
	- 一在非预先安装的操作系统上的操作。
- 本软件不兼容于 Microsoft Windows 3.1、 Windows 95、 Windows 98、 Windows 98SE、 Windows Me、 Windows NT 和 Windows 2000。

#### ■ HD Writer PE 1.0 的操作环境

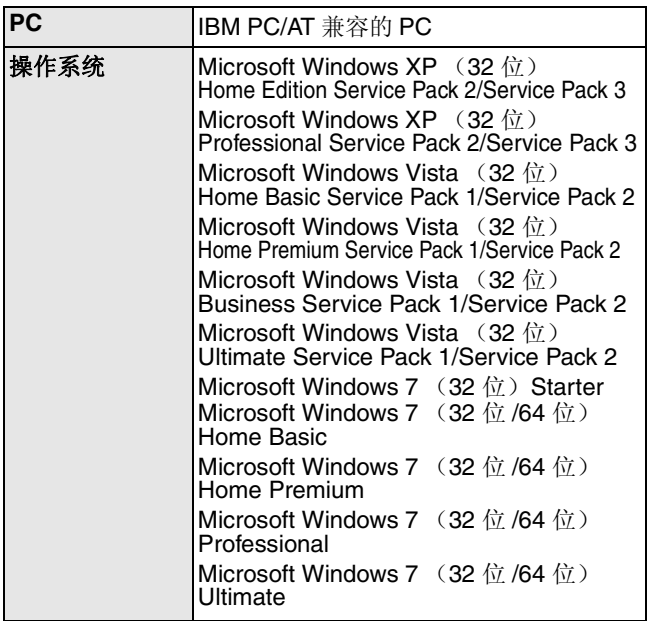

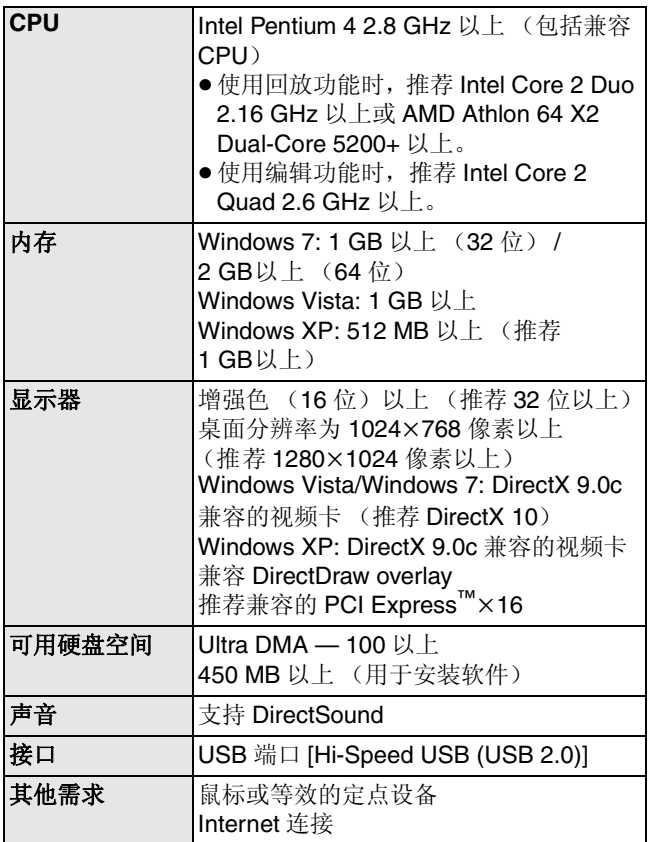

- ●不支持英语、德语、法语和简体中文以外的语言输入。
- 不保证在 Microsoft Windows Vista Enterprise、 Windows XP Media Center Edition、 Tablet PC Edition 和 Windows 7 Enterprise 上的工作。
- ●本软件不兼容多引导环境。
- ●本软件不兼容多监视器环境。
- 如果使用的是 Windows XP, 只有管理员帐户用户才可以使 用本软件。如果使用的是 Windows Vista/Windows 7. 只有 管理员帐户用户和标准帐户用户才可以使用本软件。(应该 由管理员帐户用户安装及卸载本软件。)
- 如果 CPU 或内存没有满足操作环境的要求, 回放过程中的 操作可能会变慢。
- ●请始终使用最新的视频卡驱动程序。
- 请始终确保 PC 的 HDD 上有足够的容量。如果容量变少, 可 能会变得无法操作或者操作可能会突然停止。

## ■ 读卡器功能(大容量存储)的操作环境

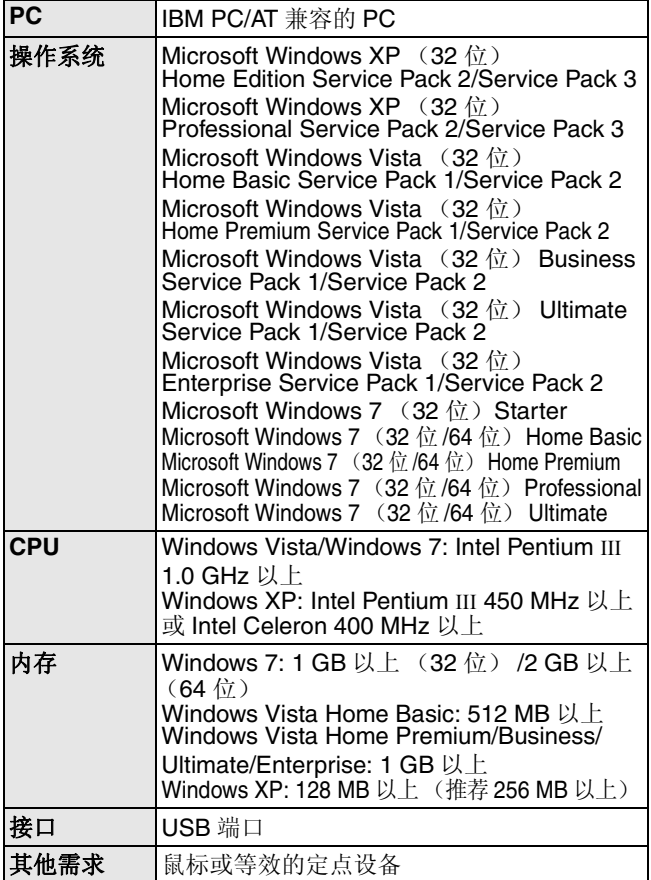

●USB设备在将驱动程序作为标准驱动程序安装的操作系统下运行。

#### ⫼ **PC**

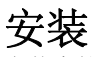

安装本软件时, 请以 Administrator 用户名或具有相同管理权 限的用户名登录计算机。(如果您没有获得授权讲行此操作, 请向系统管理员咨询。)

- 在开始安装之前, 请关闭所有正在运行的应用程序。
- 正在安装本软件时, 请勿在 PC 上执行任何其他操作。
- ●操作的说明和画面基于 Windows Vista。

#### ●开启本机。

## 1 选择菜单。

**: [** 㔥㒰ᨘڣ **[ ]** ݇䯁 **]**

## 2 用 USB 延长线将本机的 USB 端子连接到 PC。

- ●请勿使用其他任何USB延长线,只使用提供的USB延长线。 ( 使用其他任何 USB 延长线, 不保证工作。)
- 会自动显示以下画面。单击IHD Writer PE 1.01 → IContinue]。
- 使用 Windows 7 时或者如果不自动显示以下画面, 请洗择 [Start] → [Computer] (或双击桌面上的 [Computer]), 然  $E \boxtimes E$  [Panasonic HM-TA1]\*  $\rightarrow$  [setup(.exe)].
- $*$  根据所使用的 PC 不同, 可能会显示 [CAM\_APP]。

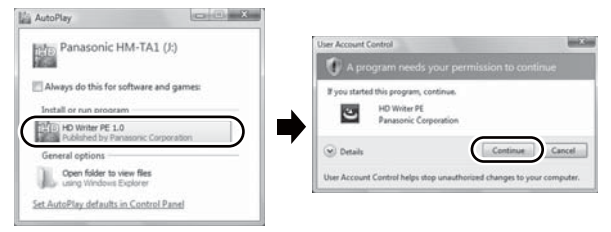

- **3** 单击 [Next]。
- 4 阅读 [End User License Agreement], 如果您同 ᛣ䖭ѯᴵℒˈ䇋䗝ᢽ **[I accept the terms of the license agreement**] 选项, 然后单击 [Next]。
- 5 选择应用程序的安装位置, 然后单击 [Next]。
- *6* 䗝ᢽ**[Yes][No]**ᴹ߯ᓎᖿ 捷方式。
- 7 安装完毕后, 会出现一些注意 事项

## 杳看内容, 然后关闭窗口。

*8* 䗝ᢽ**[Yes, I want to restart my computer now.]**, 然 后单击 [Finish]。

要想运行应用程序, 必须重新启动  $PC<sub>2</sub>$ 

# 図

## 卸载 HD Writer PE 1.0

请按照下列步骤卸载不再需要的任何软件应用程序。

- *1* 䗝ᢽ**[Start] [Control Panel] [Uninstall a Program**].
- **2 选择[HD Writer PE 1.0]**, 然后单击[Uninstall]。
- ●请按照画面上的指示讲行卸载。
- 卸载软件后, 请务必重新启 动 PC。

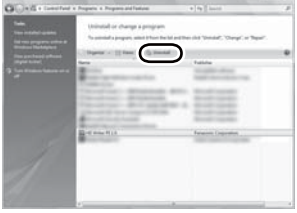

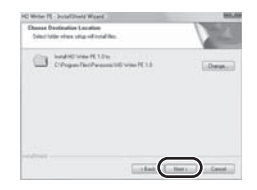

⫼ **PC** 连接到 **PC** 

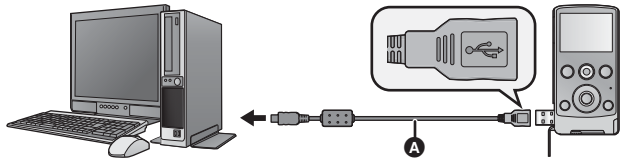

 **① USB 延长线 (提供)** ●开启本机。 1 洗择菜单。

**<u>◎ : [ 网络摄像 ] → [ 关闭 ]</u>** 

## 2 用 USB 延长线将本机的 USB 端子连接到 PC。

- 请勿讨度用力地将 USB 延长线牢牢地插到底讲行连接。
- ●请勿使用其他任何USB延长线,只使用提供的USB延长线。 (使用其他任何 <mark>USB</mark> 延长线,不保证工作。)<br>请将 USB 延长线牢牢地插到底。(插头插入
- 请将 USB 延长线牢牢地插到底。 到本机的 USB 端子会留出空隙 , ) 如果 没有插到底, 将不正常工作。
- ●LCD 监视器关闭。
- 安装 HD Writer PE 1.0 时, 会自动显示 Smart wiazard  $\overline{\mathbb{H}}\overline{\mathbb{H}}$ .
- 本机被自动识别为 PC 的外置驱动器。(→ 44)
- ●请勿在状态指示灯点亮时拔开本机的 USB 端子。
- 要在PC和SD卡之间讲行读取/写入时, 请注意: 某些内置于 PC 中的 SD 卡插槽和某些 SD 读卡器与 SDHC 记忆卡或 SDXC 记忆卡不兼容。
- 使用 SDXC 记忆卡时, 请查看以下支持网站。 **http://panasonic.net/avc/sdcard/information/SDXC.html**
- 要安全地拔开本机的 USB 端子
- 1 双击显示在 PC 任务栏中的 D 图标。  $\bullet$  根据所使用的 PC 的设置不同,可能不显示此图标。
- 2 选择 [USB Mass Storage Device],并单击 [Stop]。<br>3 确认选择了 [MATSHITA HM-TA1/SD USB Device] **i**
- **3** ⹂䅸䗝ᢽњ **[MATSHITA HM-TA1/SD USB Device] [MATSHITA HM-TA1/APP USB Device], 并单击 [OK]。**

Θ

## 关于 PC 显示

将本机连接到 PC 时,本机被识别成一个外置驱动器。

● 可移动磁盘 (例如: △ CAM SD (G:)) 显示在 [Computer] 中。

建议使用 HD Writer PE 1.0 复制或回写动态影像数据。 在 PC 上使用 Windows Explorer 或其他程序复制、移动或 重命名用本机记录的文件和文件夹, 将导致在使用 HD Writer PE 1.0 时文件和文件夹无法使用。

**SD** वⱘ᭛ӊ།㒧ᵘⱘ՟ᄤ **:**

**6 一个文件夹中最多可以** 保存的动态影像和静态 图片的总数为 9999 个 文件。

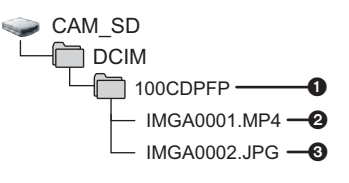

- 2 录制的场景
- **6 JPEG** 格式的静态图片
- 复制静态图片到 PC 中

#### 读卡器功能 (大容量存储)

可以使用 Explorer 或其他程序将用本机记录的静态图片复制 到 PC 中。

- **1** 双击含有静态图片的文件夹。 (IDCIM] → [100CDPFP] ㄝ˅
- 2 将静态图片拖放到目的文件夹 (在 PC 的硬盘上) 中。
- ●请勿删除SD卡中的文件夹。否则,可能会使SD卡无法在本 机中使用。
- PC 上记录了本机不支持的数据时, 本机将无法识别这些数 据。
- 请务必使用本机格式化 SD 卡。

## ⫼ **PC** ਃࡼ **HD Writer PE 1.0**

• 在 Windows XP 上使用 HD Writer PE 1.0 时, 请以 Administrator 用户名 (或具有相同管理权限的用户名) 登 录计算机。如果用 Administrator 以外的用户名登录, 则无 法使用此应用程序。

● 在 Windows Vista/Windows 7 上使用 HD Writer PE 1.0 时, 请以 Administrator 用户名 (或具有相同管理权限的用户 名) 或以标准用户的用户名登录计算机。如果以来宾用户 的用户名登录。则无法使用本软件。

 $(\#$  PC  $\vdash)$ 

## 䗝ᢽ **[Start] [All Programs] [Panasonic]**   $\rightarrow$  [HD Writer PE 1.0]  $\rightarrow$  [HD Writer PE].

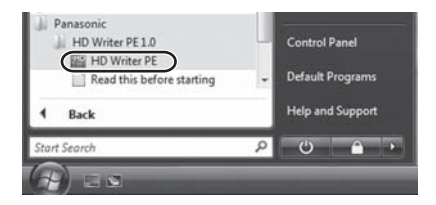

● 有关加何使用软件应用程序的详情, 请阅读本软件的 PDF 使用说明书。

## 阅读软件应用程序的使用说明书

● 要想阅读 PDF 使用说明书, 需要用到 Adobe Acrobat Reader 5.0 或更新版本, 或需要用到 Adobe Reader 7.0 或 更新版本。

䗝ᢽ**[Start] [All Programs] [Panasonic] [HD Writer PE 1.0]**  $\rightarrow$  **[Operating Instructions]**.

## ⫼ **PC** བᵰՓ⫼ **Mac**

 $\bullet$  HD Writer PE 1.0  $\overline{A}$   $\Pi$   $\overline{B}$   $\overline{H}$   $\overline{H}$  Mac.

● 支持 iMovie'09。有关 iMovie'09 的详情, 请与 Apple Inc. 联系。

#### ■ 操作环境

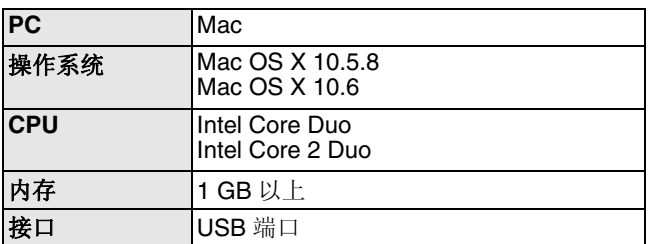

- 即使满足了本使用说明书中提到的所有系统要求, 有些 PC 仍然无法使用。
- USB 设备在将驱动程序作为标准驱动程序安装的操作系统 下运行。

#### ■ 复制静态图片到 PC 中

#### ●开启本机。

#### 1 洗择菜单。

<u>∭:[ 网络摄像 ] → [ 关闭 ]</u>

- 2 用 USB 延长线将本机的 USB 端子连接到 PC。
	- ●请勿使用其他任何USB 延长线, 只使用提供的USB 延长 线。(使用其他任何 USB 延长线, 不保证工作。)

#### **3 双击显示在桌面上的ICAM SDI。**

- 文件保存在 [DCIM] 文件夹下的 [100CDPFP] 文件夹等中。
- 4 使用拖放操作, 将想要获取的图片或保存那些图 片的文件夹移动到 PC 上的任何不同文件夹中。

#### 要安全地拔开本机的 USB 端子

将 [CAM\_SD] 磁盘图标拖到 [Trash] 中, 然后拔开本机的  $USB$  端子。

#### ⫼ **PC**

## 作为 **Skype** 用摄像头使用

将A忛珄按到珄按到∫ Internet 旳 PU 旳, 叮以便用 Skype 进仃伣狈地话。

Skype 是通过使用 Internet 连接可以进行视频通话的软件。

- 使用之前, 必须先安装 Skype。
- ●有关 Skype 的下载或详情,请参阅 Skype 网站。
- ●有关使用 Skype的方法的信息,请参阅 Skype的帮助文件。
- 根据所使用的PC或 Internet 环境, 可能无法使用 Skype, 影像 可能会混乱、甲断,分辨率可能会变低或者声音可能会甲断。
- ●为了获得高品质的视频通话,建议使用性能较高的 CPU。

## **■ Skype** 的操作环境

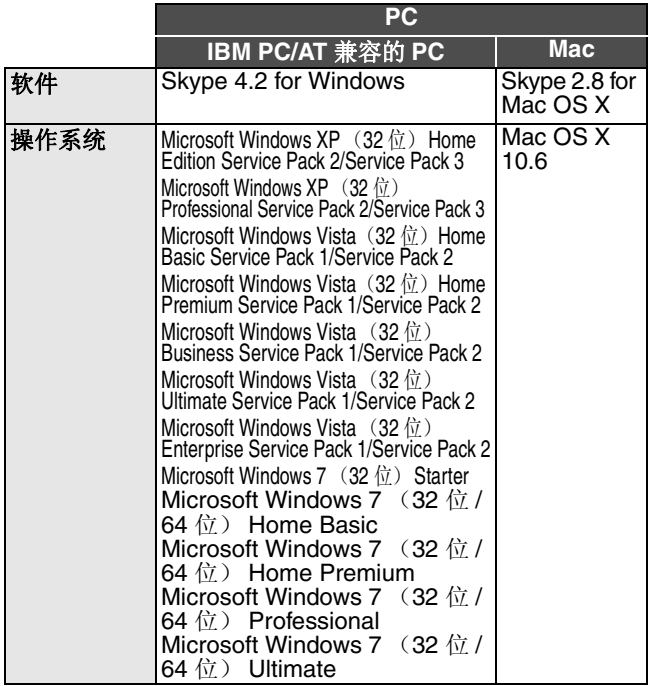

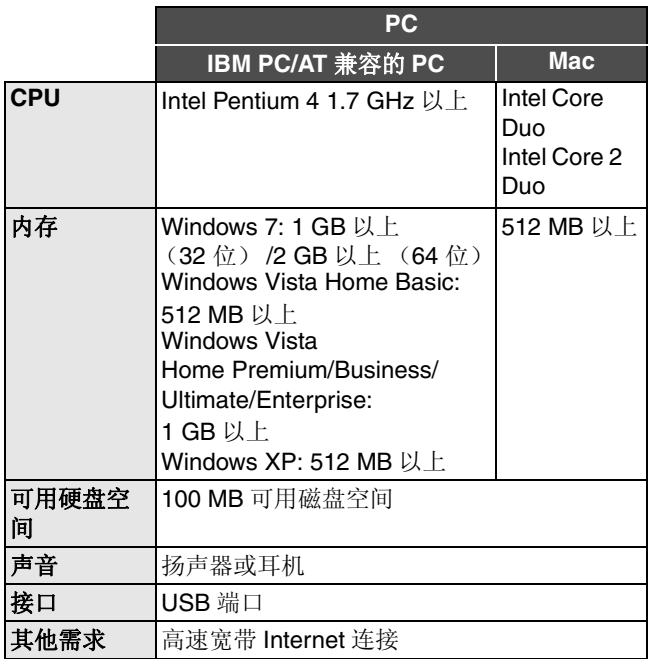

- 即使满足了本使用说明书中提到的所有系统要求, 有些 PC 仍然无法使用。
- 本软件不兼容于 Microsoft Windows 3.1、 Windows 95、 Windows 98、 Windows 98SE、 Windows Me、 Windows NT 和 Windows 2000。
- ●不保证在升级后的操作系统上的工作。
- ●不保证在非预先安装的操作系统上的工作。

## 本机的连接

#### ●开启本机。

1 洗择菜单。

## **D: [ 网络摄像 1 → [ 开启 ]**

## 2 用 USB 延长线将本机的 USB 端子连接到 PC。

● 请勿讨度用力地将 USB 延长线牢牢地插到底讲行连接。

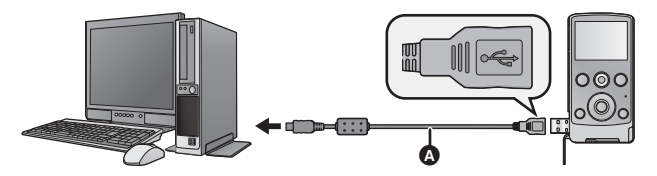

 $\Omega$  USB 延长线 (提供)

- ●请勿使用其他任何USB延长线,只使用提供的USB延长线。 ( 使用其他任何 USB 延长线, 不保证工作。)
- 请将 USB 延长线牢牢地插到底。 (插头插 入到本机的 USB 端子会留出空隙 , ) 如 果没有插到底, 将不正常工作。

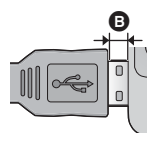

3 (在PC上)

## 启动 Skype。

- 请通过 Skype 的设置确认本机是否已被选择。
- ●根据 Internet 环境, 画质会在 640×480、320×240 和 160×120 之间自动变更。
- ●只可以用本机更改变焦倍率。通过按本机上的T或W可以更 改变焦。
- ●从 PC 上拔下本机的 USB 端子时, 请在拔下之前先关闭 Skype.

## 其他 指示 ■ 求制指示

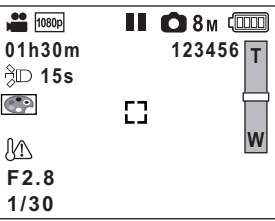

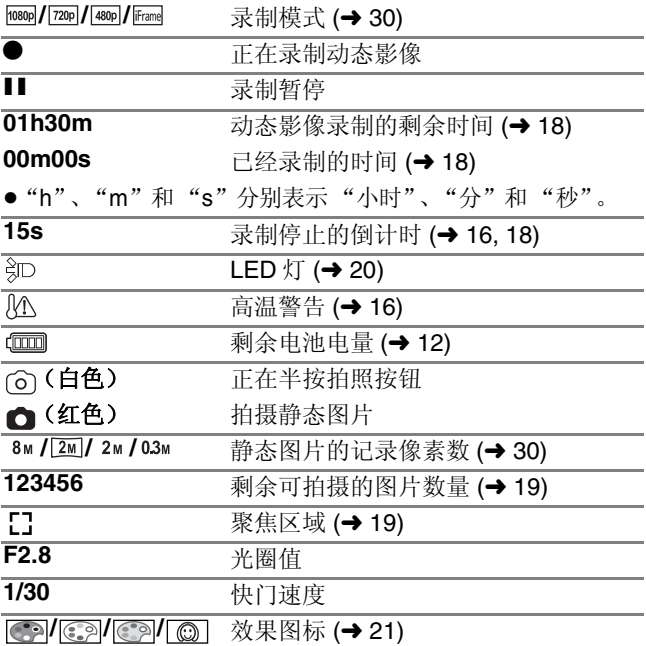

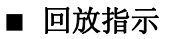

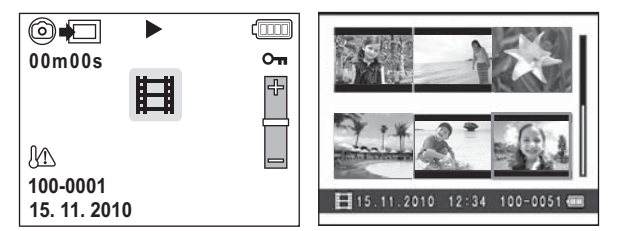

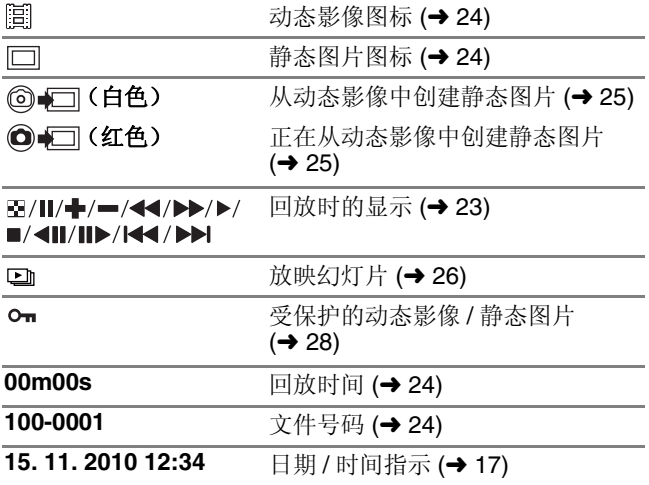

## 其他 信息 / 故障排除  $\blacksquare$  信息

会以文本显示在屏墓上的主要确认 / 错误信息。

#### 记忆卡可能不适用。 请检查记忆卡。

此记忆卡不兼容或者无法被本机识别。

即使动态影像和静态图片被记录在 SD 卡上, 如果还出现此 信息, 则记忆卡可能不稳定。请重新插入 SD 卡, 然后关闭 电源后重新开启。

### ■ 故隨排除

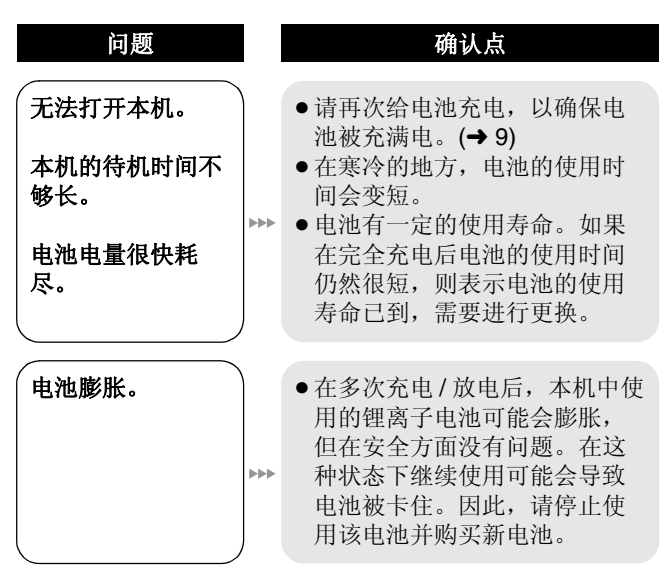

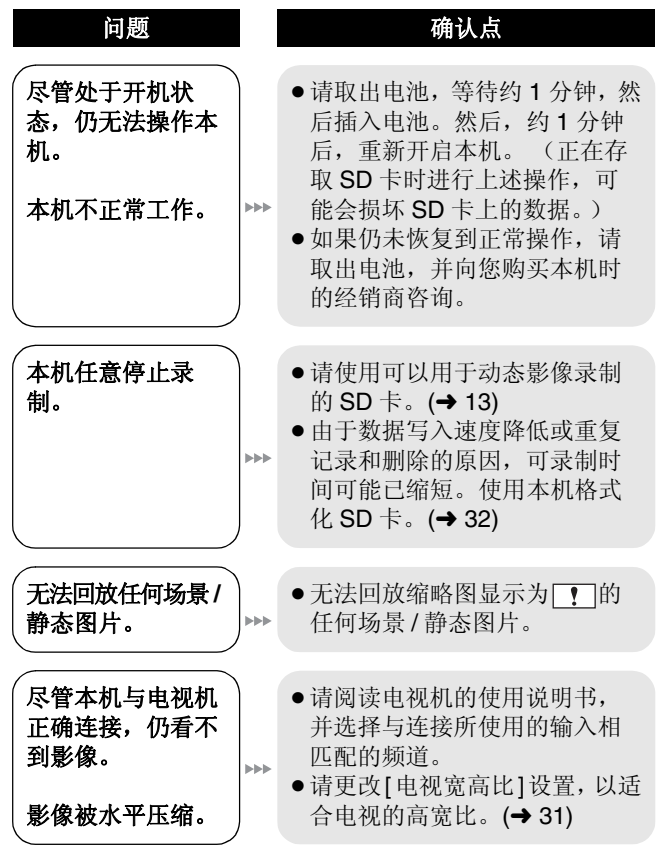

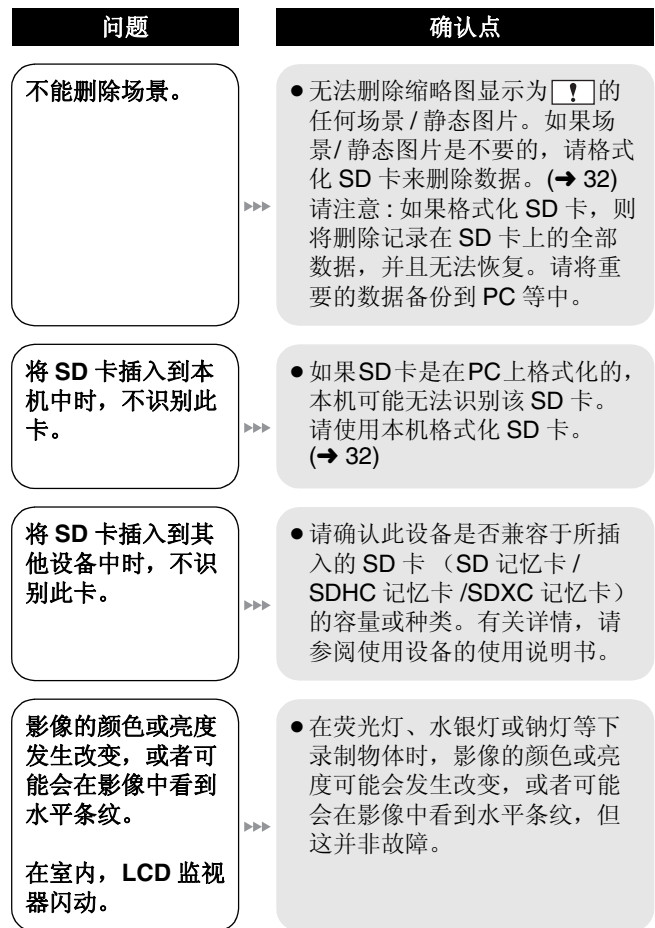

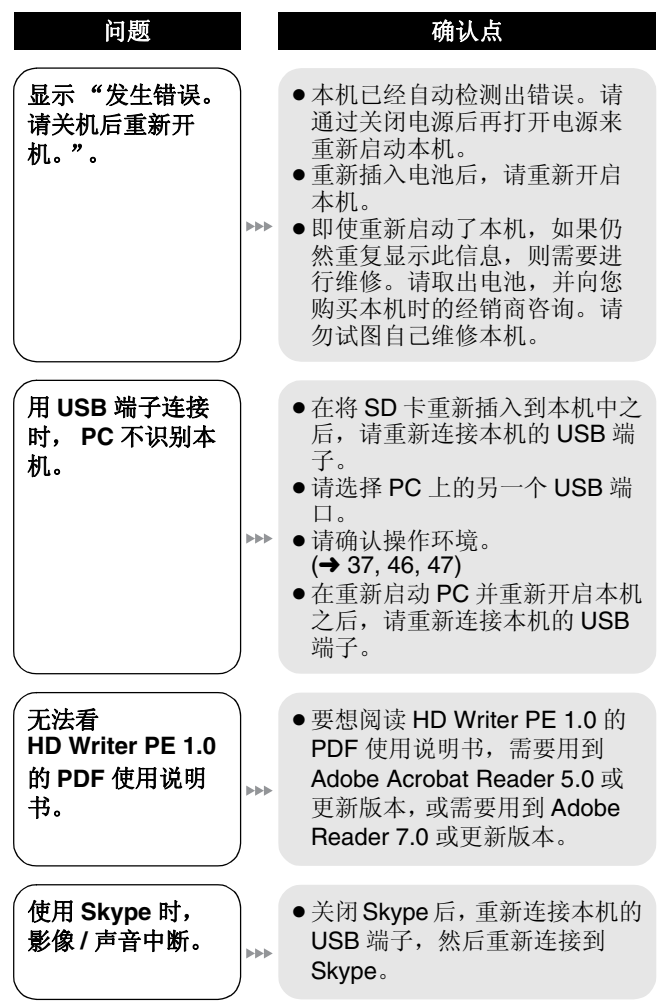

## 其他 使用时的注意事项

## 关于本机

使用时, 本机和 SD 卡都会变执。这并非故障。

#### 请勿掉落或撞击本机。请勿使其受到强大的压力。

- 强烈的撞击可能会损坏镜头、LCD 监视器或本机的外壳, 使其发生故障。
- ●请勿在随本机提供的手带上系任何其他物品。以免在存放 时, 此物品可能会碰到 LCD 监视器而造成损坏。
- 将本机存放在袋子中时, 请注意不要掉落或碰撞袋子使本 机不会受到撞击。

#### 使本机尽可能远离电磁设备 (如微波炉、电视机、视频游戏 机等)。

- 如果在电视机上方或其附近使用本机, 本机上的图像和 / 或 声音可能会受到电磁波辐射的干扰。
- 请勿在移动电话附近使用本机, 否则可能会影响图像和 / 或 声音的品质。
- 扬声器或大型发动机产生的强大的磁场效应,可能会损坏 录制的数据, 或者可能会使图片变形。
- 由微处理器产生的电磁波辐射, 可能会对本机产生负面影 响, 以致干扰图像和 / 或声音。
- 如果本机由于受电磁设备的影响而停止正常工作, 请关闭 本机,并取出电池。然后, 重新插入电池并开启本机。

#### 请勿在无线电发射器或高压线附近伸用本机。

● 如果在无线电发射器或高压线附近拍摄, 拍摄的图像和 / 或 声音可能会受到负面影响。

#### 请务必使用提供的接线和电缆。如果使用可选附件,请使用 随机提供的接线和电缆。

请勿拉伸接线和电缆。

#### 请勿向本机喷洒杀虫剂或挥发性化学药品。

● 如果用此类化学药品喷洒本机, 机身可能会被损坏, 表面 漆可能会脱落。

●请勿让橡胶或朔料制品与本机长时间接触。

#### 如果在沙地或尘土较多的地方使用本机, 例如在沙滩上, 请 勿使沙子或细小的灰尘进入到本机的机身和端口内。 另外, 还要使本机远离海水。

- ●沙子或尘土可能会损坏本机。(插入及取出记忆卡时务必要 小心)
- 如果海水溅到了本机上, 请用拧干的布将水擦夫。然后, 用一块干布重新擦拭本机。

#### 请勿将本机用于监视用途或其他商业用途。

- 在某些情况下, 持续使用会引起本机过热, 并导致故障发 生。极力不赞成这样使用。
- 本机是为了消费者的断续使用而设计的。本机并非是为了 长时间持续使用, 或是为了任何工业用或商业用所导致的 长时间使用而设计的。

## 关于充电期间的状态指示灯

## 状态指示灯以特别快的速度闪烁时,应该考虑以下几点。

#### 以约 0.5 秒的周期闪烁 (约 0.25 秒熄灭, 约 0.25 秒点亮):

- 电池未被充电。请从本机上取下电池, 并试着重新充电。
- 请确认本机或电池的端子没有变脏或没有被异物覆盖, 然 后重新正确安装电池。如果有异物或污垢,擦除前请先关 闭本机。
- 电池温度或周围环境温度极高或极低。请一直等待, 等到 恢复到话当的温度后再试着重新充电。如果仍然无法充电, 可能是本机或电池出了故障。

## 清洁

#### 清洁之前,请取出电池,然后用软的干布擦拭本机。

●加果本机非常脏, 请将布用水浸湿后用力拧干, 然后用湿 布来擦拭本机。之后,再用一块干布擦干本机。

- 使用汽油、涂料稀释剂、酒精或洗碗剂可能会造成本机的 机身发生变化或表面涂层剥落。请勿使用这些溶剂。
- 使用化学除尘布时, 请按照此布随附的说明书进行操作。

#### **LCD** 监视器

- ●请勿用力按压 LCD 监视器。LCD 监视器上可能会出现不均 匀的色彩。并且可能会出现故障。
- 本机温度很低 (如, 存放在寒冷的地方)时, 在刚刚打开 电源后, LCD 监视器会比平时稍微暗一些。本机的内部温 度升高后. ICD 监视器将恢复到正常亮度。
- 当 LCD 监视器变脏时, 请用眼镜清洁布等软布擦拭。
- 处于温度急剧变化的场所中时, LCD 监视器上可能会形成 水汽凝结。请用眼镜清洁布等软布擦拭。

LCD 监视器屏幕的制造采用了极高的精密技术, 总像素约达 到 153,000 点。约有超过 99.99% 的点为有效点, 仅有不到 0.01% 的点不亮或总是亮着。但这并非故障, 不会影响录制 的图片。

## 关于镜头

- ●请勿用力按压镜头。
- ●请勿将镜头对着太阳放置本机, 因为太阳的光线可能会导 致本机发生故障。此外, 将本机放在室外或窗户附近时也 请注意。
- 如果因指印等而使镜头变脏, 请用软的干布擦拭镜头的表 面。(如果指印或其他污垢附着在锫头上, 拍摄的图片可 能看起来会比正常时的白一些。)

## 关于电池

#### 本机中使用的电池是可充电的锂离子电池。此电池易受温度 和湿度的影响, 温度上升或下降得越多影响越大。

#### 请务必在使用后取出电池。

●极高或极低的温度都将缩短电池的使用寿命。

#### 外出录制时, 请准备好备用电池。

●请注意, 在低温各件下电池的工作时间会变短, 加在滑雪 场。

#### 如果不小心跌落电池,请检查电池的电极是否损坏。

● 安装端子损坏的电池会损坏本机。

#### 请勿将旧电池投入火中。

●加热电池或将其掷入火中可能会引起爆炸。

#### 如果在对电池充电后, 其工作时间仍然很短, 则电池有可能 已经达到使用寿命。请购买一块新的电池。

#### 请勿让电池端子与金属物体 (如项链、发来等)接触。

●否则可能会导致短路或产生执量, 并且可能会因触摸电池 而严重灼伤。

## $*F$  SD  $*$

● SD 卡的标签上标出的存储容量是指, 版权保护和管理的容 量以及在本机、PC 等设备上可以使用的容量的总和。

#### 请勿将记忆卡放置在高温、容易产生电磁波或静电或被阳光 直射的地方。

#### 请勿弯曲或跌落记忆卡。

- ●可能会损坏记忆卡或者可能会损坏或删除拍摄的内容。
- 使用后及存放或携带记忆卡时, 请将记忆卡放在记忆卡盒 或存放袋中。
- ●请勿让污垢、灰尘或水进入到记忆卡背面的端子内,请勿 田手鮋摸端子。

#### 处理或转让 SD 卡时, 请注意:

本机或计算机的格式化和删除只会更改文件管理信息。而无 法完全删除 SD 卡中的数据。

在转让给其他人或处理之前。建议物理销毁记忆卡或使用市 售的计算机数据删除软件完全删除记忆卡中的数据。 用户负责管理 SD 卡中的数据。

#### 长时间不伸用本机时

- 应将电池存放在凉爽而干燥的地方, 并应尽可能地使温度 保持恒定。 (推荐的温度: 15 ℃ 至 25 ℃, 推荐的湿度:  $40\%$ RH $\overline{\cong}$  60%RH $\overline{\phantom{1}}$
- ●请务必从本机中取出电池和记忆卡。
- 如果仍将电池装在本机上, 即使关闭本机电源, 也会有微 量由流继续流动。让本机保持此状态可能会导致由池讨度 放电。这会导致电池即使在充电后也无法使用。
- ●长时间存放电池时, 建议一年给电池充一次电。电池完全 放电后, 从本机中取出电池, 再存放起来。
- 将本机存放在衣柜或橱柜中时, 建议同时放入一些干燥剂 (硅胶)。

### 关于水汽凝结

- 周围环境温度或湿度变化大时, 会发生水汽凝结。请注意 水汽凝结, 以免造成镜头变脏、发霉以及本机故障。
- 如果发生了水汽凝结, 请关闭本机, 将其放置约 2 小时。本 机的温度接近周围环境温度时, 雾化会自然消失。

## 关于版权

请严格遵守版权法

#### 若非个人使用,复制先期录制的磁带、光盘、其他出版物或 播放材料都侵犯版权法。即使是个人使用, 也严禁复制某些 特定的材料。

- 许可
- SDXC 标志是 SD-3C, LLC 的商标。
- $\bullet$  Microsoft<sup>®</sup>, Windows<sup>®</sup> 和 Windows Vista<sup>®</sup> 是 Microsoft Corporation 在美国和 / 或其他国家的注册商标或商标。
- ●屏幕快照的转印已得到 Microsoft Corporation 的许可。
- IBM 和 PC/AT 是美国 International Business Machines Corporation 的注册商标。
- Intel<sup>®</sup>、Core™、Pentium<sup>®</sup> 和 Celeron<sup>®</sup> 是 Intel Corporation 在美国和其他国家的注册商标或商标。
- AMD Athlon<sup>™</sup> 是 Advanced Micro Devices, Inc. 的商标。
- iMovie和Mac是在美国及其他国家注册的Apple Inc.的商标。
- PowerPC是International Business Machines Corporation的 商标。
- ●本说明书中提及的其他公司名称和产品名称为各自公司的 商标或注册商标。

本产品在 AVC 专利许可证包的授权范围内, 许可消费者在个 人及非商业性使用中: (1) 遵照 AVC 标准 ("AVC Video" 编码视频, 和 / 或 (2) 解码由从事个人及非商业性活动的消 费者编码的 AVC 视频, 和 / 或解码从授权提供 AVC 视频的视 频供应商处获得的AVC 视频。除此之外的任何其他使用情况 一律不授权或者不包含在内。其他信息可以从 MPEG LA. LLC 获取。

请访问 http://www.mpegla.com。

## 其他 录制模式 / 大约可录制时间

● 只记载了 SD 卡的主要的记忆容量。记述的时间是指连续录 制的大约可录制时间。

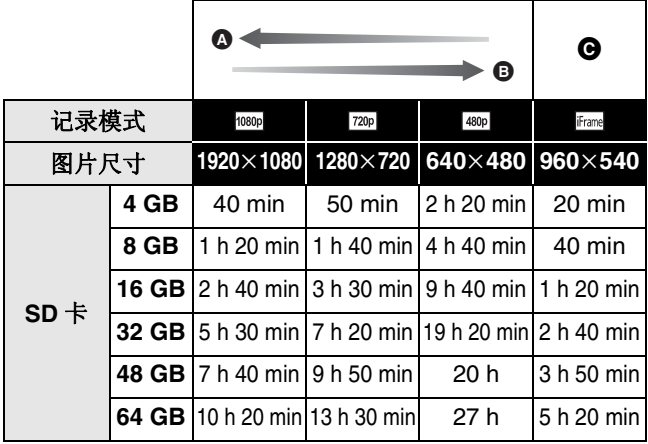

乔 画质优先

6 记录时间优先

- **A** 要使用 Mac 回放和编辑时使用此项。
- ●初始设置为隔。
- ●1 个场景的最大可连续录制时间:
	- -如果 [ 录制模式 ] 设置为 poson/[720n]/[480n]: 29 分 59 秒
	- -如果 [ 录制模式 ] 设置为 |Frame1:
		- 约 20 分 (高达 4 GB 的记录容量)
- 如果记录了剧烈运动的物体, 记录时间会缩短。
- ●如果反复录制短时间场景,可录制时间可能会缩短。

## 其他 大约可拍摄的图片数量

● 只记载了 SD 卡的主要的记忆容量。记述的数量是指大约可 拍摄的图片数量。

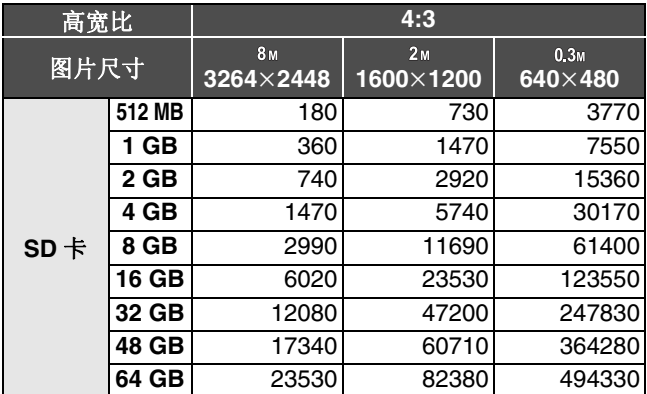

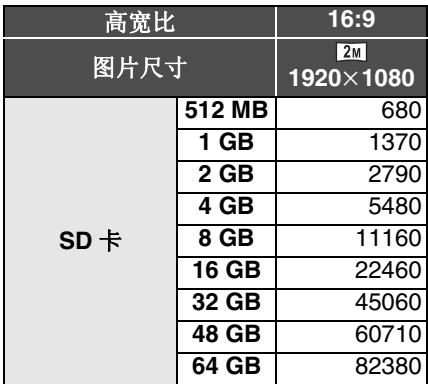

● 可以显示的可拍摄图片的最大数量为 999999。 如果可拍摄的图片数量超过了999999, 拍摄时在可拍摄的 图片数量变为少于 999999 之前数量不会发生改变。

#### 其他

## 规格

#### 高清便携式拍摄机

安全注意事项

#### 电源:

DC 5.0 V (使用 USB 时) /DC 3.6 V (使用电池时) 电流功率: 录制: 2.5 W/ 充电: 2.5 W

信号系统:

1080/30p, 720/30p, 540/30p, 480/30p

#### ᔩࠊḐᓣ **:**

符合 MPEG-4 AVC 文件标准

#### 影像传感器:

1/4 型 (1/4") MOS 影像传感器 总计: 5330 K 有效像素: 动态影像: 2930 K (16:9), 2190 K (4:3) 静态图片: 2930 K (16:9), 5080 K (4:3)

## 䬰༈ **: F2.8**<br>焦距:

⛺䎱 ; 4.1 mm 相当于 35 mm;<br>动态影像; 动态影像; 49 mm (16:9)/59 mm (4:3)<br>静态图片; 49 mm (16:9)/39 mm (4:3) 49 mm (16:9)/39 mm (4:3) 最短聚焦距离; 约 30 cm

#### ব⛺ **:**

1× 光学变焦, 4× 数码变焦

#### 监视器:

5.08 cm (2.0") LCD 监视器 (约 153 K 点)

#### 呺ܟ亢 **:**

1 ch 单声道表克风

#### **扬声器:**

1 个球形扬声器, 动态类型

#### ⱑᑇ㸵䇗ᭈ **:**

自动跟踪白平衡系统

#### 标准照度:

1,400 lx

#### 所需的最低照度:

㑺 12 lx

#### AV 端口视频输出标准:

视频输出: 1.0 Vp-p, 75 Q, NTSC/PAL 制式

#### AV 端口音频输出标准 (线路) :

输出标准: -1 dBV ±3 dB (0.891 Vrms), 47 kΩ 终端 (用于 0 dBFS 数据的回放) 输出阻抗; 2.2 kΩ 以下, 1 ch

#### **USB:**

读 / 写卡器功能 (无版权保护支持) Hi-Speed USB (USB 2.0), A 型 USB 端子 电池充电功能 (本机关着时通讨 USB 端子充电) WEB 摄像头:

य़㓽 ; Motion JPEG 图片尺寸: 640×480、320×240、160×120

#### 尺寸:

53 mm  $(\$   $\frac{25}{36})$  × 104 mm  $(\frac{25}{36})$  × 17.8 mm  $(\frac{1}{28})$ (不包括突出部分)

#### Ꮉᯊⱘ䞡䞣 **:**

约 115 g [ 包括电池 ( 提供 ) 和 SD 卡 ( 可选件 ) ]

#### 䞡䞣 **:**

约 93 g [ 不包括电池 (提供) 和 SD 卡 (可选件) ]

#### Ꮉ⏽ᑺ **:**

 $0 °C \ncong 35 °C$ 

#### Ꮉᑺ **:**

10%RH 㟇 80%RH

#### 电池工作时间:

参见第11 页

#### ■ 动态影像

#### 记录媒体:

SD 记忆卡 (适合 FAT12 和 FAT16 系统) SDHC 记忆卡 (适合 FAT32 系统) SDXC 记忆卡 (适合 exFAT 系统) 有关可以在本机上使用的 SD 卡的详情, 请参阅第13页。

#### 压缩:

MPEG-4 AVC/H.264, iFrame

#### 录制模式和传输率:

 $\frac{1080p}{1000p}$ ; 约 12 Mbps (VBR)

- $[720p]$ ; 约 9 Mbps (VBR)
- $[480p]$ : 约 3 Mbps (VBR)
- $[Frame]$ ; 约 24 Mbps (VBR)

右关可记录时间的信息, 请参阅第62页。

## 图片尺寸:<br><sup>poso</sup>l: 19

- $\frac{[080p]}{[720p]};$  1920×1080/30p<br> $\frac{[720p]}{[720p]}$ : 1280×720/30p
- 
- $\frac{[720p]}{[480p]}.$  1280 $\times$ 720/30p  $640\times 480/30p$
- $[Frame]:$  960 $\times$ 540/30p

#### 音频压缩:

AAC (1 ch)

#### ■静态图片

#### 䆄ᔩၦԧ **:**

SD 记忆卡 (适合 FAT12 和 FAT16 系统) SDHC 记忆卡 (话合 FAT32 系统) SDXC 记忆卡 (适合 exFAT 系统) 有关可以在本机上使用的 SD 卡的详情, 请参阅第 13 页。

#### 压缩:

JPEG (Design rule for Camera File system, 基于 Exif 2.2 标准)

#### 图片尺寸:

图片高宽比 [4:3];  $3264 \times 2448/1600 \times 1200/640 \times 480$ 图片高宽比 [16:9];  $1920 \times 1080$ 有关可拍摄的图片数量的信息,请参阅第63页。

规格变更, 恕不通知。

## **Quick Reference Guide (English)**

■ Inserting/removing the battery

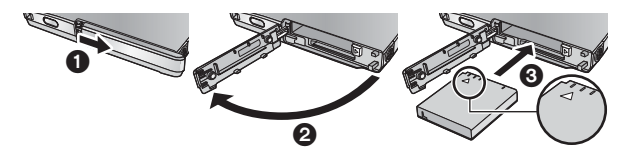

- **1 Open the card/battery door and insert the battery in the direction shown in the figure.**
	- Push the centre of the battery in the direction of the  $\wedge$  until it "clicks" and locks.
- **2 Close the card/battery door.**
- Charging the battery
- p **The battery will not be charged if the unit is turned on.**
- **1** While pressing the USB terminal slide lever  $\bullet$ , slide it in the **direction shown in the figure.**
	- This pushes the USB terminal cover open deploying the USB terminal.

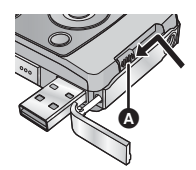

- **2 Connect USB terminal of this unit to a PC with a USB extension cord.**
	- Be sure to connect USB terminal of this unit to a PC with a USB extension cord when charging the battery.
	- Connect the USB extension cord by inserting it securely all the way without forcing.

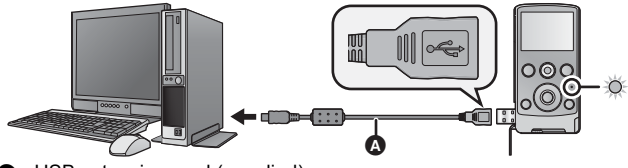

- **O** USB extension cord (supplied)
	- Do not use any other USB extension cords except the supplied one. (Operation is not guaranteed with any other USB extension cords.)
	- **Insert the USB extension cord securely all the** way. (The insertion of the plug to the USB terminal of this unit leaves the gap  $\bigcirc$ .) It will not operate properly if it is not inserted all the way.
	- The status indicator will flash red at an interval of 2 seconds, indicating that charging has begun.

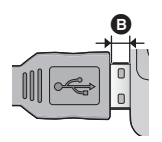

• During charging, the status indicator flashes. When charging is finished, the status indicator turns off.

#### **Inserting/removing an SD card**

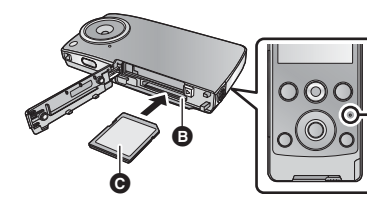

#### **Status indicator**

- When this unit is accessing the SD card, the status indicator lights up.
- **1 Open the card/battery door and insert (remove) the SD card into (from) the card slot .**
	- $\bullet$  Face the label side  $\bullet$  in the direction shown in the illustration and press it straight in as far as it will go.

Ŵ

- Press the centre of the SD card and then pull it straight out.
- **2 Securely close the card/battery door.**

#### ■ Turning the unit on/off

#### **Press the power button to turn on the unit.**

• The LCD monitor lights.

#### *To turn off the unit*

Continue pressing the power button until the LCD monitor goes off.

#### ■ Language selection

- **1 Press the MENU/SET button.**
- **2 Select the menu using the cursor button or the MENU/SET button.**

**[LANGUAGE] [English]**

**70 VOT3A88** 

■ Recording motion pictures

**Press the motion picture button to start recording.**

 $\bullet$  When you begin recording, II changes to  $\bullet$ .

#### ■ Recording still pictures

- **1 Press the photoshot button halfway.**  $\bullet$  ( $\odot$ ) (white) appears on the screen.
- **2 Press the photoshot button fully.**
	- **C** (red) appears on the screen.

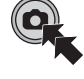

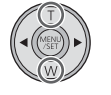

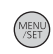

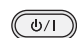

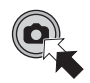

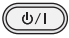

#### ■ Motion picture/Still picture playback

- **1 Press the playback button.**
	- The last recorded scene or still picture will be played back.
	- $\bullet$  When  $\blacktriangleright$  is pressed during playback of a scene, the unit goes to the next scene or still picture. When  $\blacktriangleleft$  is pressed, the unit stops at the beginning of the scene that is currently being played back. When  $\blacktriangleleft$ is pressed again, the unit goes to the previous scene or still picture.
	- When  $\blacktriangleright$  ( $\blacktriangleleft$ ) is pressed during playback of a still picture, the unit goes to the next (previous) scene or still picture.
- **2 Select the playback operation using the operation icon .**

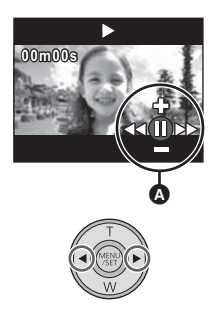

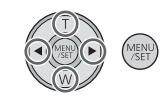

- **: Thumbnail display**
- **: Pause**
- **/ : Volume adjustment**
- **/ : Fast forward/rewind playback**
- **: Playback**
- **: Stop**
- **4II/III**: Frame-by-frame playback

## **/ /**

**/ : To the next (previous) scenes/still pictures**

• Operation icon will disappear when there is no operation for a few seconds. It is displayed again when performing the playback operation again.

#### 化学物质含有表

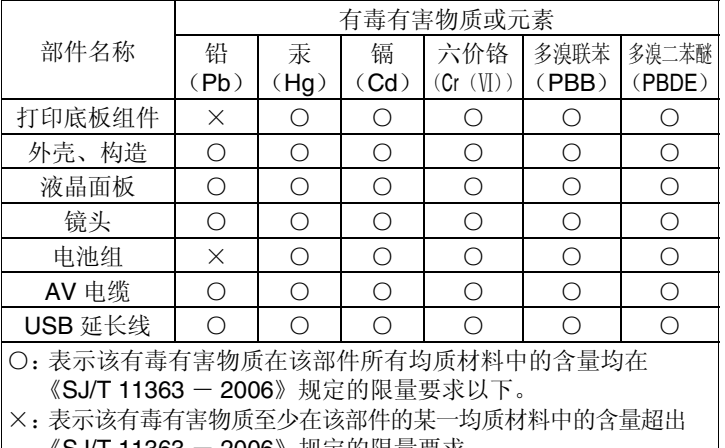

《SJ/T 11363 ─ 2006》规定的限重要求。<br>对于表示"×"的情况,属于欧盟 RoHS 对于表示"×"的情况,属于欧盟 RoHS 指令的豁免项目。

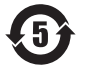

与产品配套使用的电池组的环保使用期限为5年。

制造商: 松下电器产业株式会社

日本大阪府门真市大字门真1006番地 Web Site: http://panasonic.net

讲口商: 松下电器 (中国) 有限公司 北京市朝阳区光华路甲 8 号和乔大厦 C座

原产地: 印度尼西亚

#### 2010年8月发行

在印度尼西亚印刷

VQT3A88 F0810MA0 1AG6P1P6097--(S)